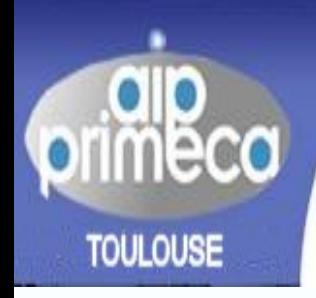

ATELIER INTER-ETABLISSEMENTS DE PRODUCTIQUE PRIMECA TOULOUSE

# Méthodologie de gestion de maquette numérique

**Nicolas Bonneau : bonneau@lgmt.ups-tlse.fr**

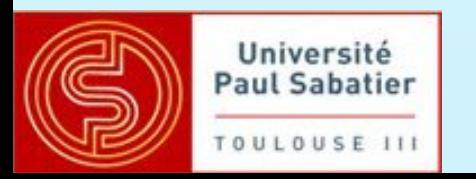

REX PLM 20081

- La gestion d'une maquette numérique CAO avec un outil PLM nécessite une approche méthodique.
- **Le Système de Gestion de Données** Techniques ne palliera pas la non organisation dans la gestion de la maquette.
- **Introduire des « bonnes pratiques » en amont** de l'utilisation du PDM.
- **L3 Pro Ingénierie Simultanée et Travail Collaboratif** 
	- 60 h. : CAO
		- Utilisation du Vault d'Inventor.
	- **► 60 h. : CAO collaboratif**
- **L3 CFAERO** 
	- Cours PLM (6 h cours , 12 h TP)
		- •Intégration de la maquette sur le serveur CAPLM.
		- •Travail sous Pro/E connecté au serveur
- M2 Pro GMA
	- 48 h. : CAO
		- •Conception CATIA

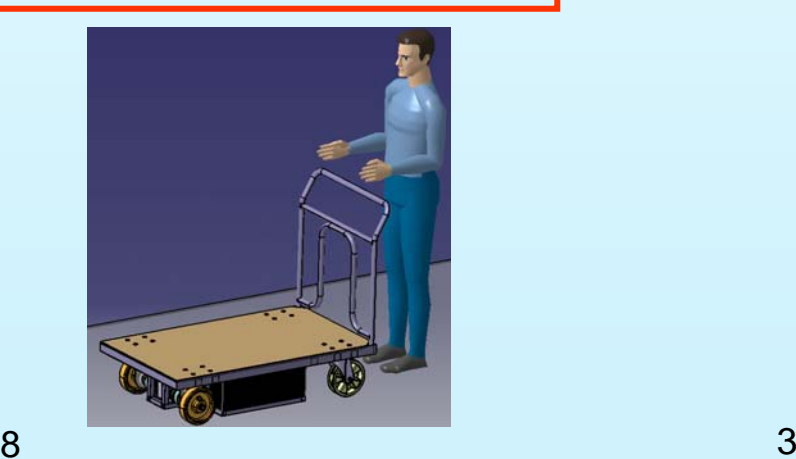

- **Le support utilisé est un mécanisme simple.** (Presse de modélisme)
- **TP classique (binôme)** 
	- Cahier des charges
	- Schéma d'architecture
	- **Recherche de solution, croquis papier**
	- Structuration du produit, nomenclature.
	- **Modélisation 3D des pièces.**
	- Intégration dans la maquette numérique et dans l'outil PLM.

#### Cahier des charges

- $\mathcal{L}_{\mathcal{A}}$ Schéma architecture
- $\overline{\phantom{a}}$ **Caractéristiques** 
	- Effort de poussée
	- Hauteur maximale sous presse.

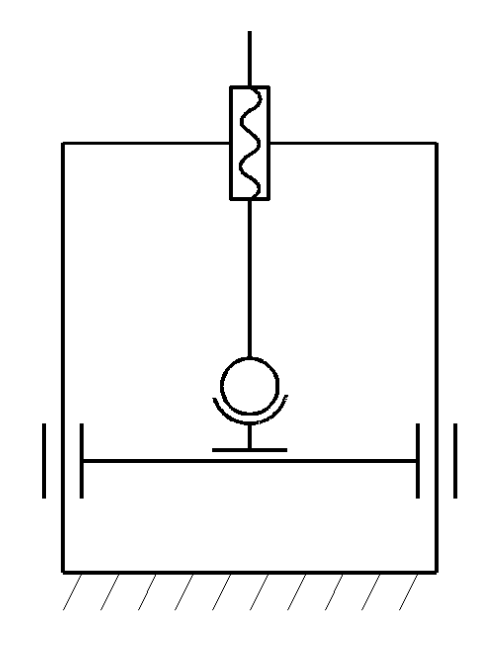

Schéma architecture: Id projet: 001 2007 Nom projet : presse modélisme Dessiné par Nicolas Bonneau Date: 30/08/2007

#### AIP PRIMECA Toulouse

#### Recherche de solution

- $\overline{\mathbb{R}^2}$  Croquis de conception Validation par le prof.
- $\mathcal{L}^{\text{max}}$  Etablir une nomenclature
	- Structuration du produit.
	- Liste des pièces.
	- **Partage du travail.**

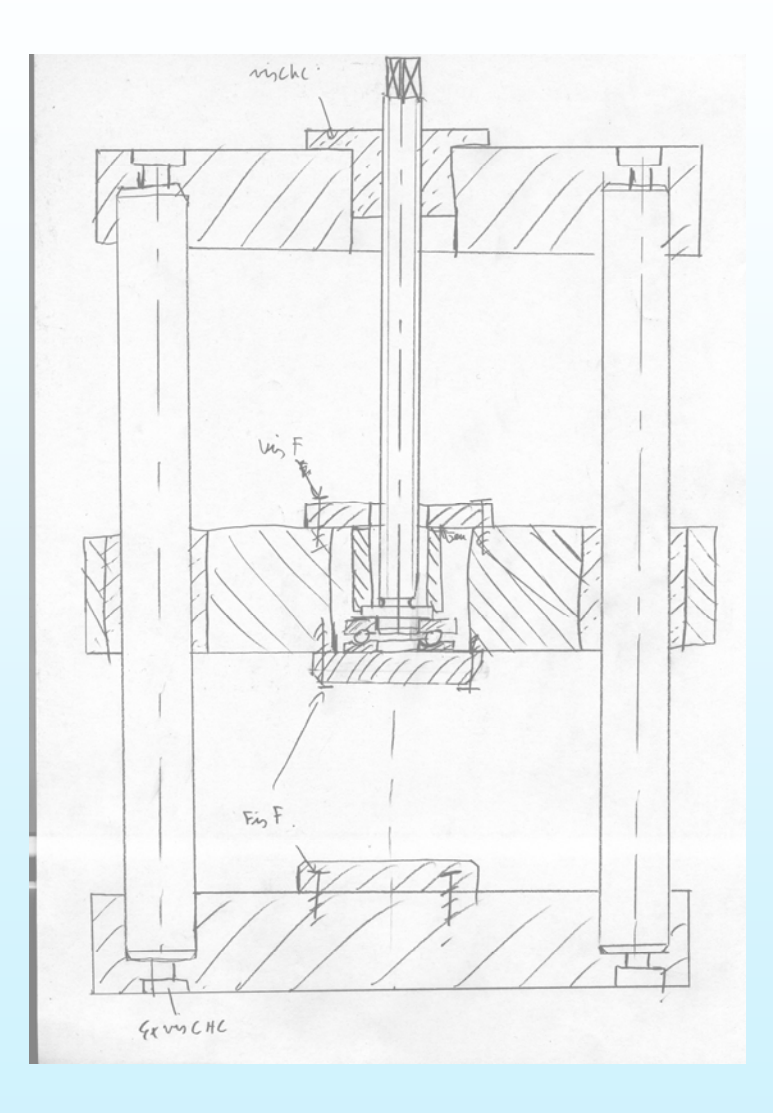

#### Structuration du produit

 $\overline{\mathbb{R}}$  Choix : Cinématique : • Groupes cinématiques  $\overline{\phantom{a}}$  Produit plus complexe Structuration: • Par système – *Structure mécanique* – *Hydraulique Electrique de puissance* • Par fonction mécanique – *Machine spéciale* » *Structure mécanique* » *Axe X,Y* » *Axe Z*» *Effecteur* »*Tapis roulant*

#### Nomenclature

### **Utilisation d'un tableur (MS Excel)**

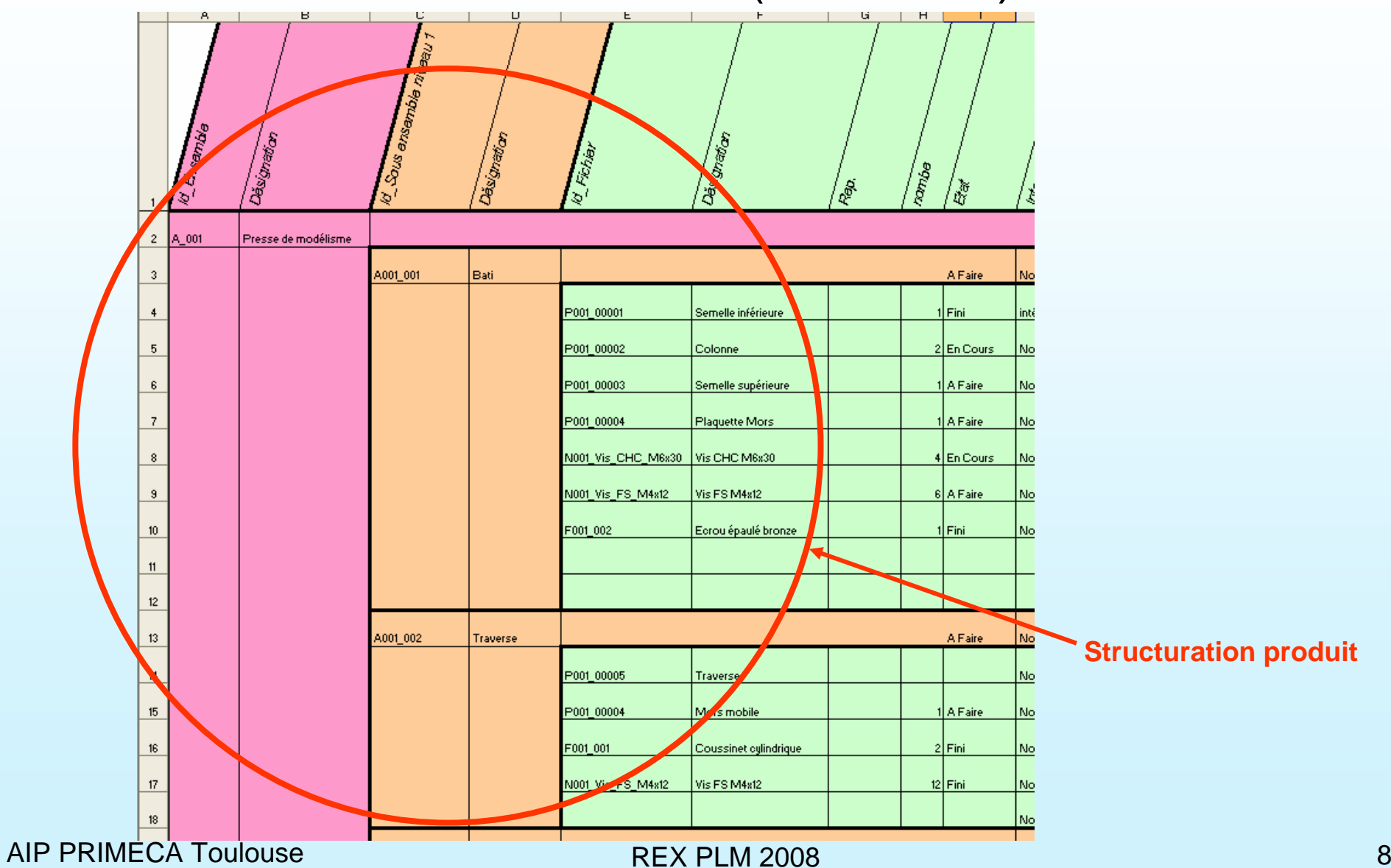

#### Nomenclature

- $\overline{\phantom{a}}$  Nom des fichiers
	- A (Assemblage) pour un Product + numéro du groupe et de projet
	- P pour un Part + numéro de projet + numéro de pièce
	- N pour une pièce normalisée+ Numéro de projet + désignation normalisée
	- F pour une pièce fournisseur + numéro de projet + numéro de

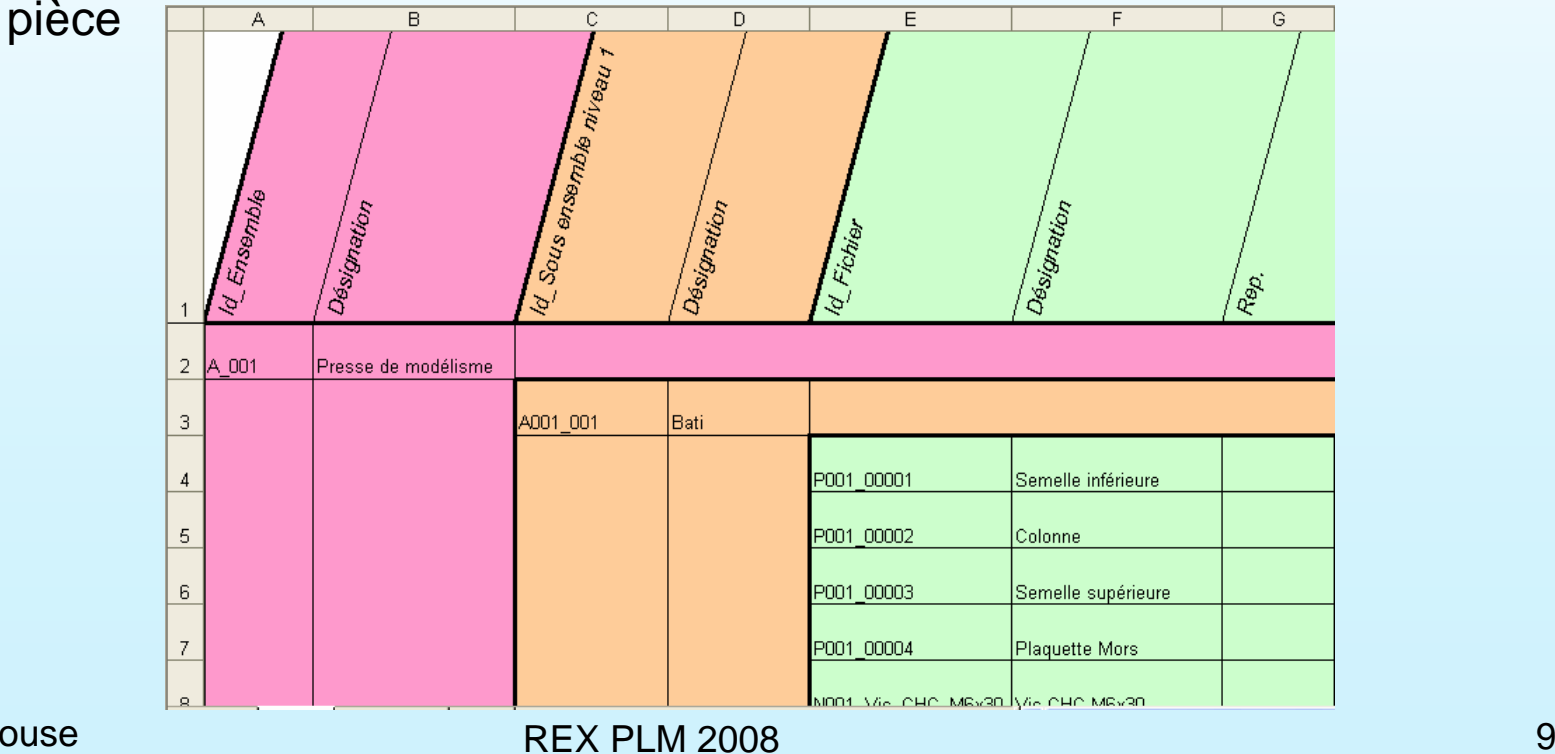

AIP PRIMECA Toulouse

#### Gestion de la maquette

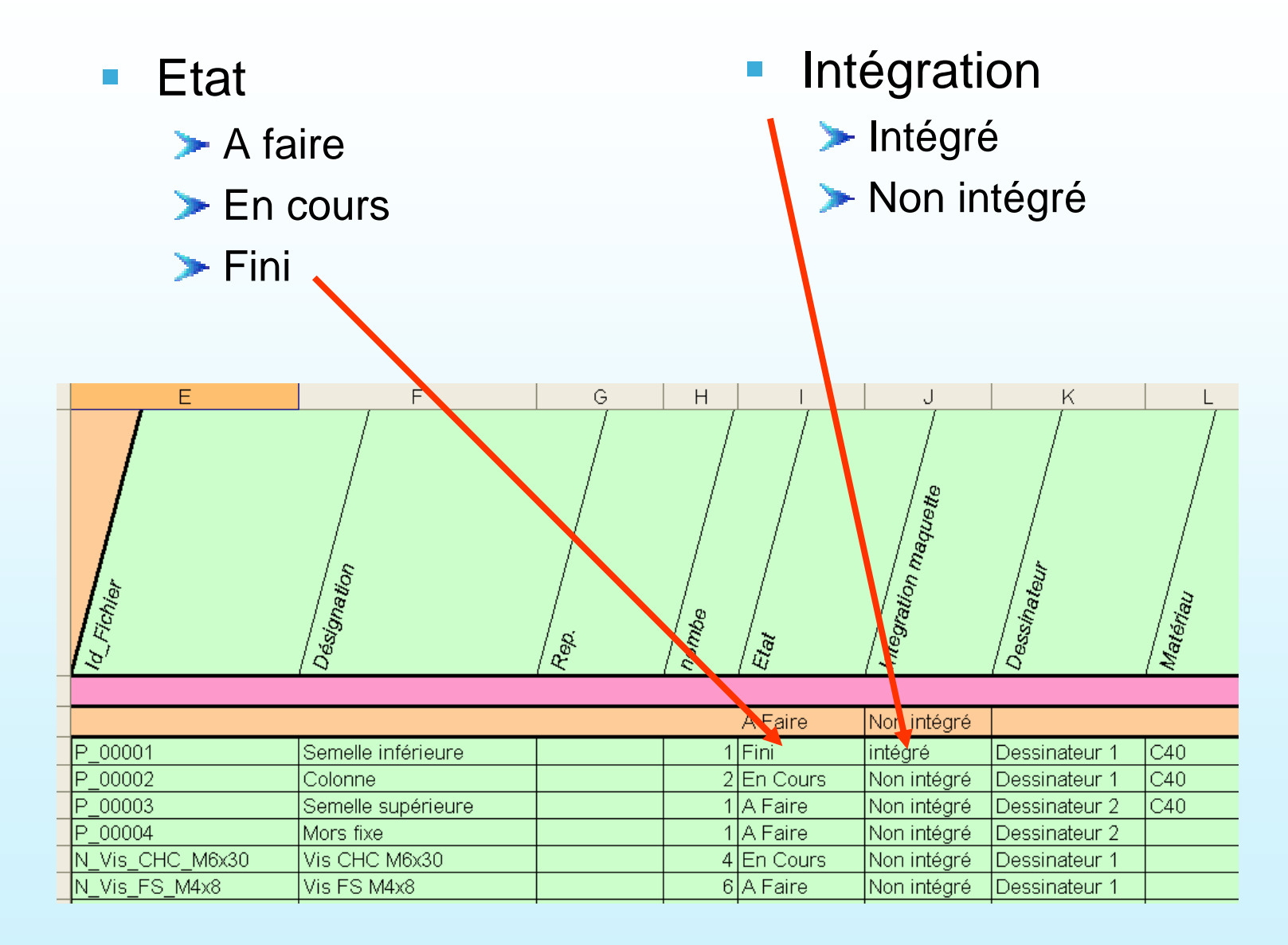

#### Pièces fournisseurs

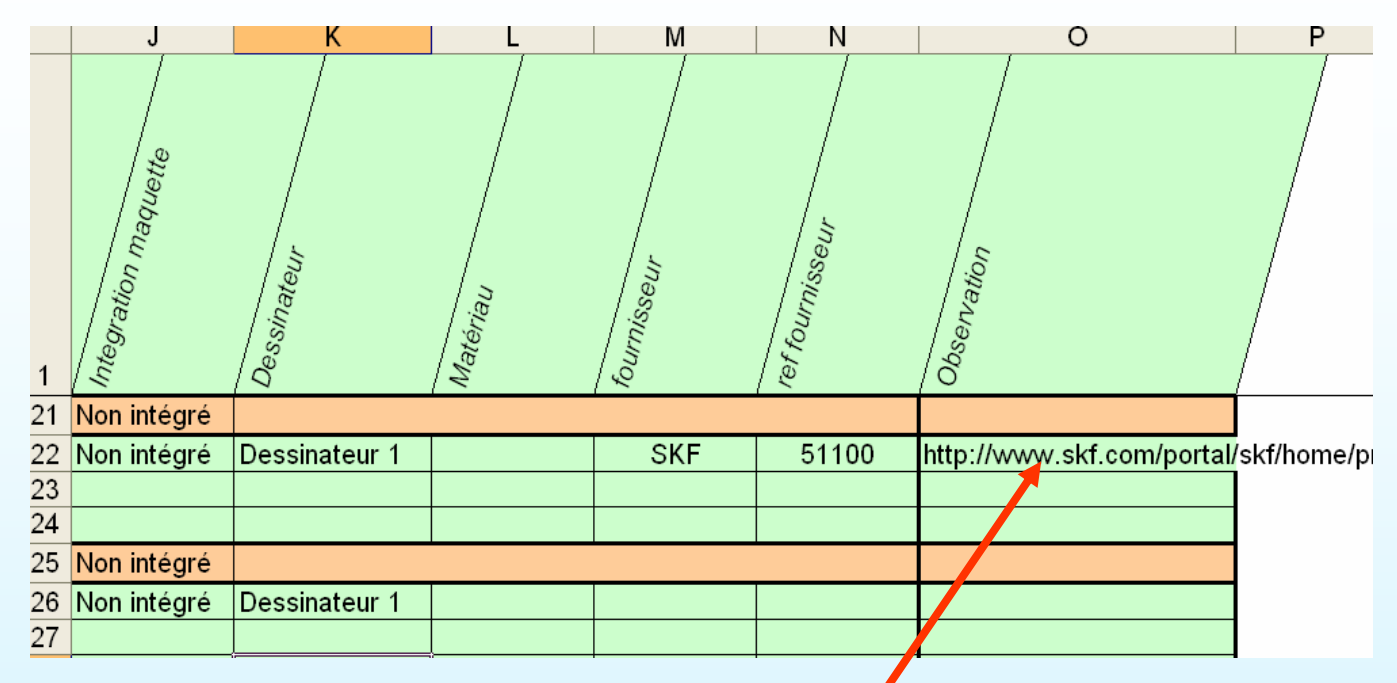

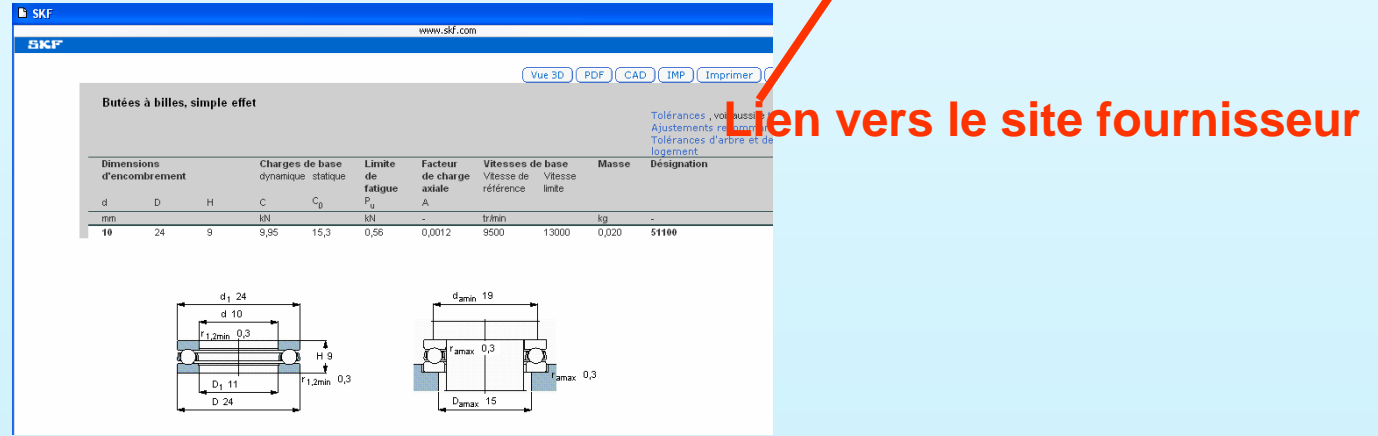

#### AIP PRIMECA Toulouse

- $\mathcal{L}_{\mathcal{A}}$ Création du fichier
- $\Box$  Remplir les propriétés du documents

### **Pro/Engineer**

- CATIA V5
- Inventor 11

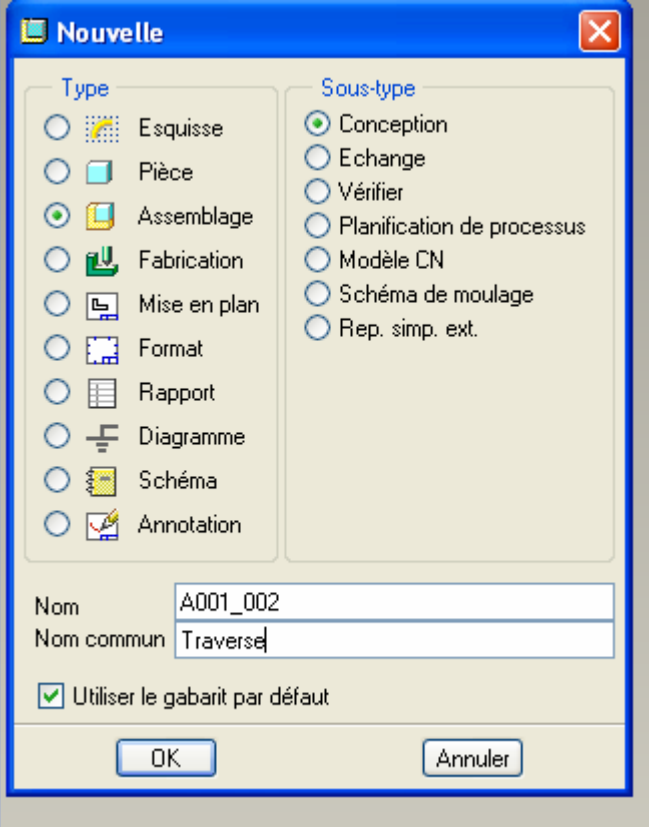

- $\overline{\phantom{a}}$ Création du fichier
- **Remplir les propriétés** du documents

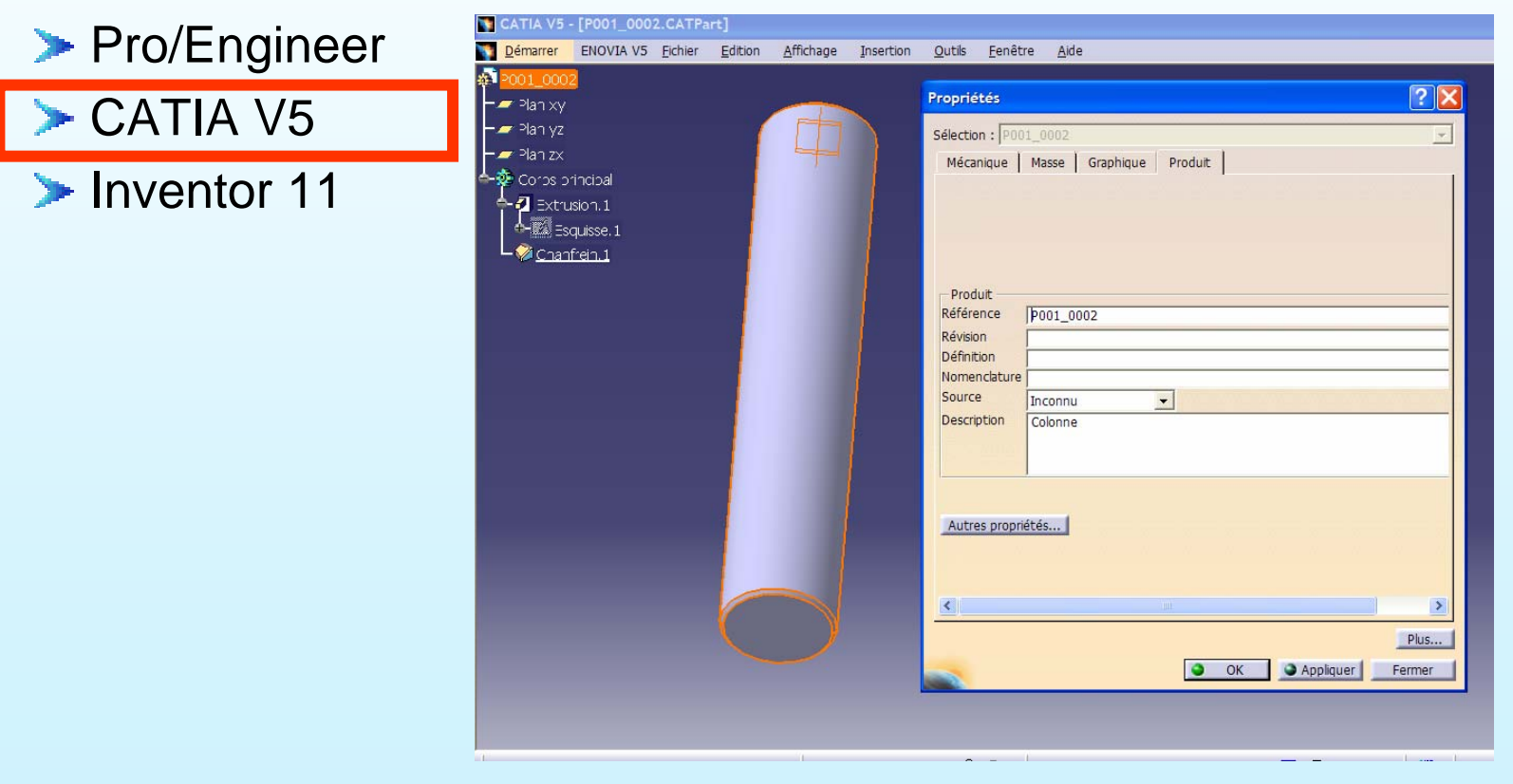

- $\left\vert \cdot \right\rangle$ Création du fichier
- $\mathcal{L}_{\mathcal{A}}$ Remplir les propriétés du documents
	- **> Pro/Engineer**

CATIA V5

**Inventor 11** 

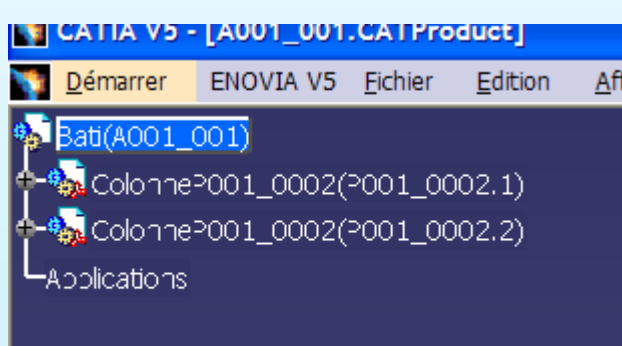

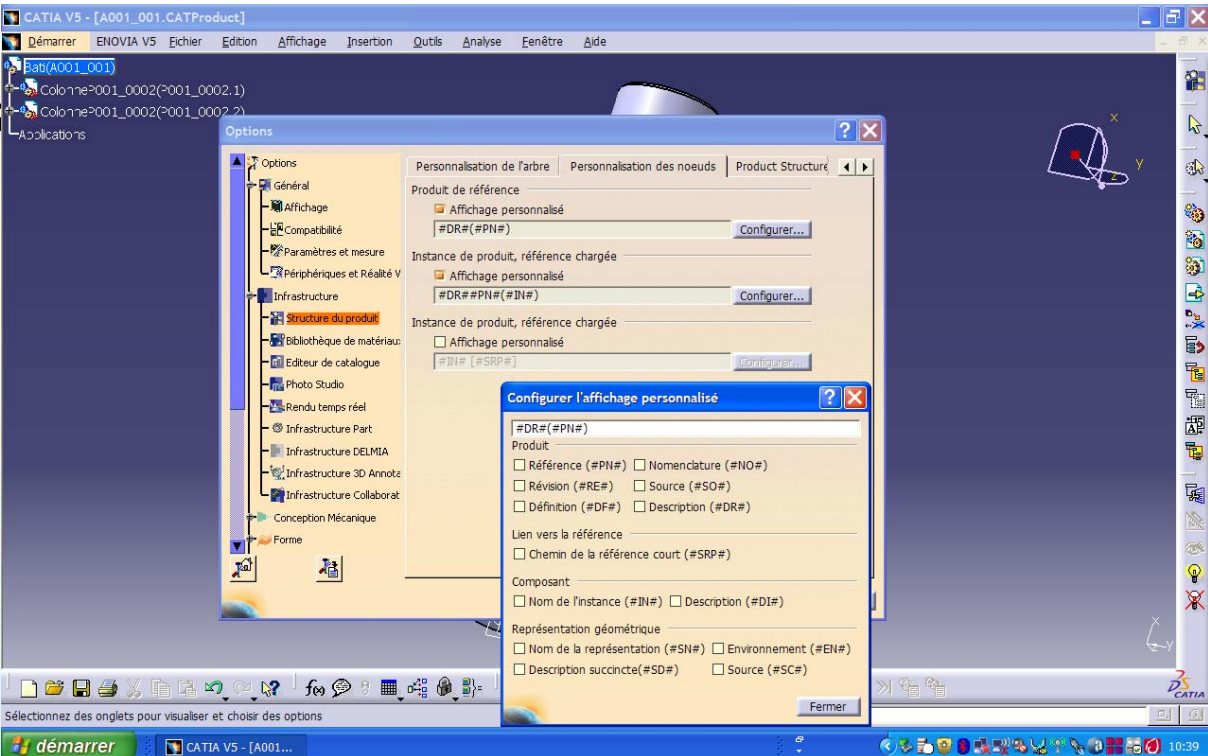

- $\mathcal{L}_{\mathcal{A}}$ Création du fichier
- $\Box$  Remplir les propriétés du documents
	- Pro/Engineer
	- CATIA V5

Inventor 11

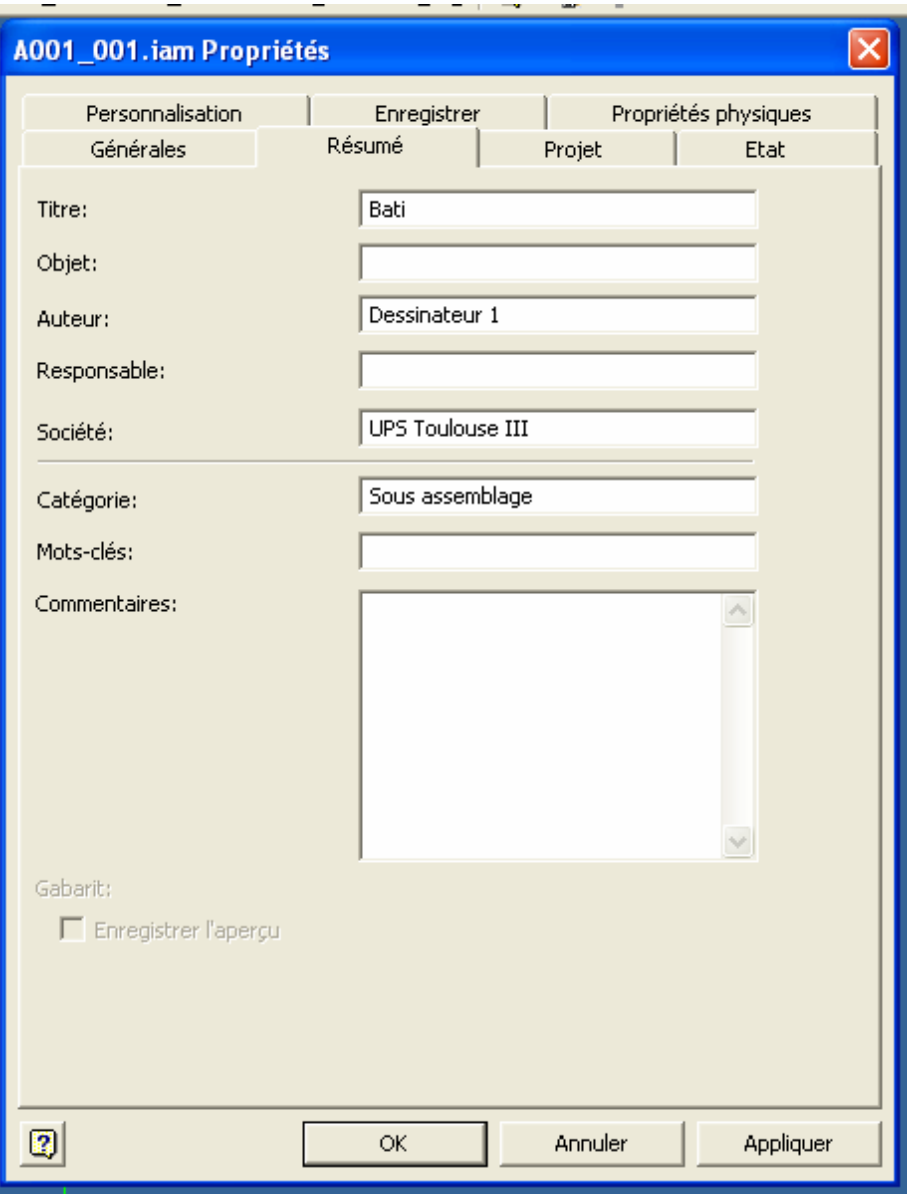

#### AIP PRIMECA Toulouse

- $\mathcal{L}_{\mathcal{A}}$ Création du fichier
- $\Box$  Remplir les propriétés du documents
	- Pro/Engineer
	- CATIA V5

Inventor 11

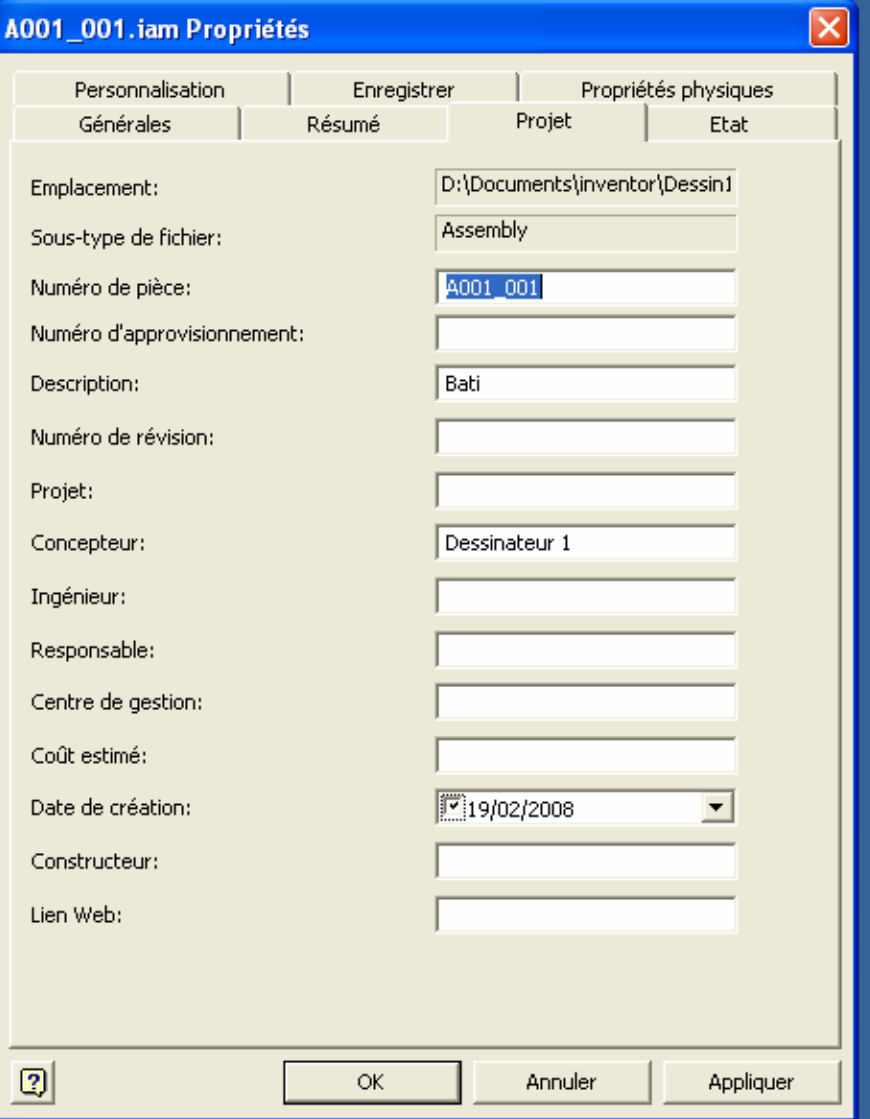

#### Modélisation CAO

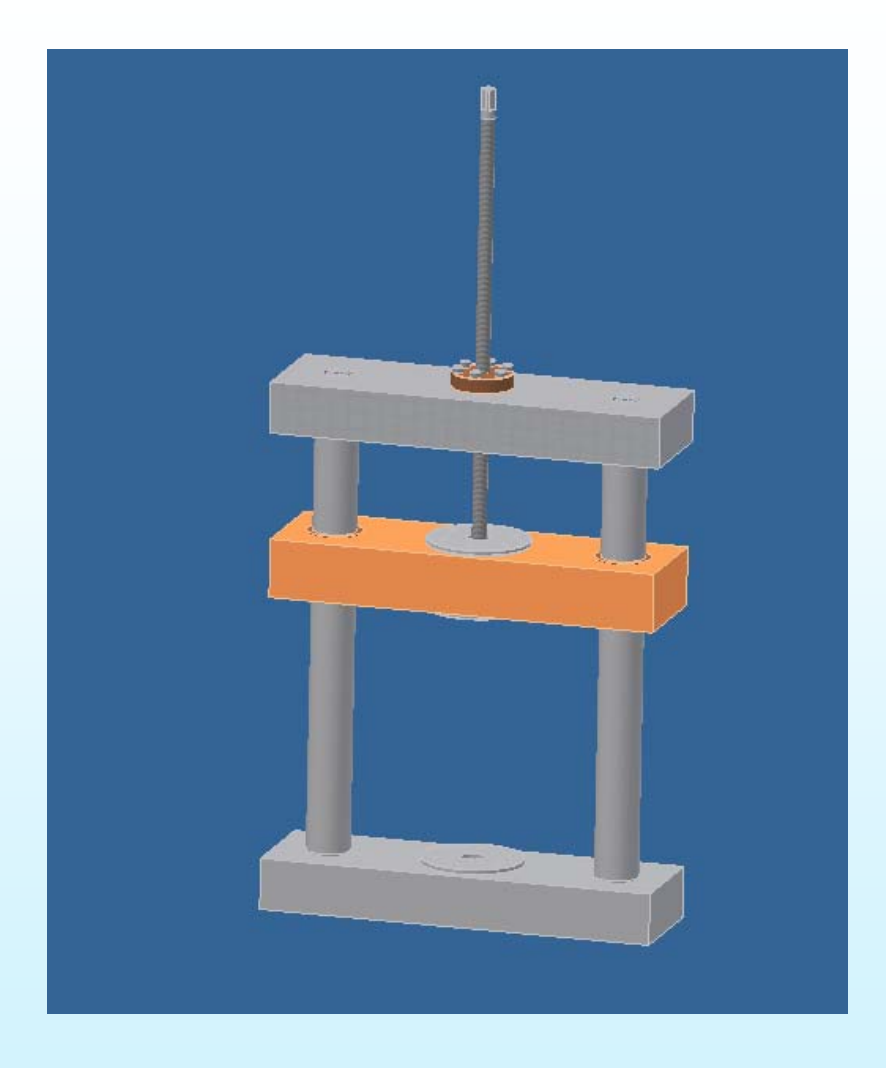

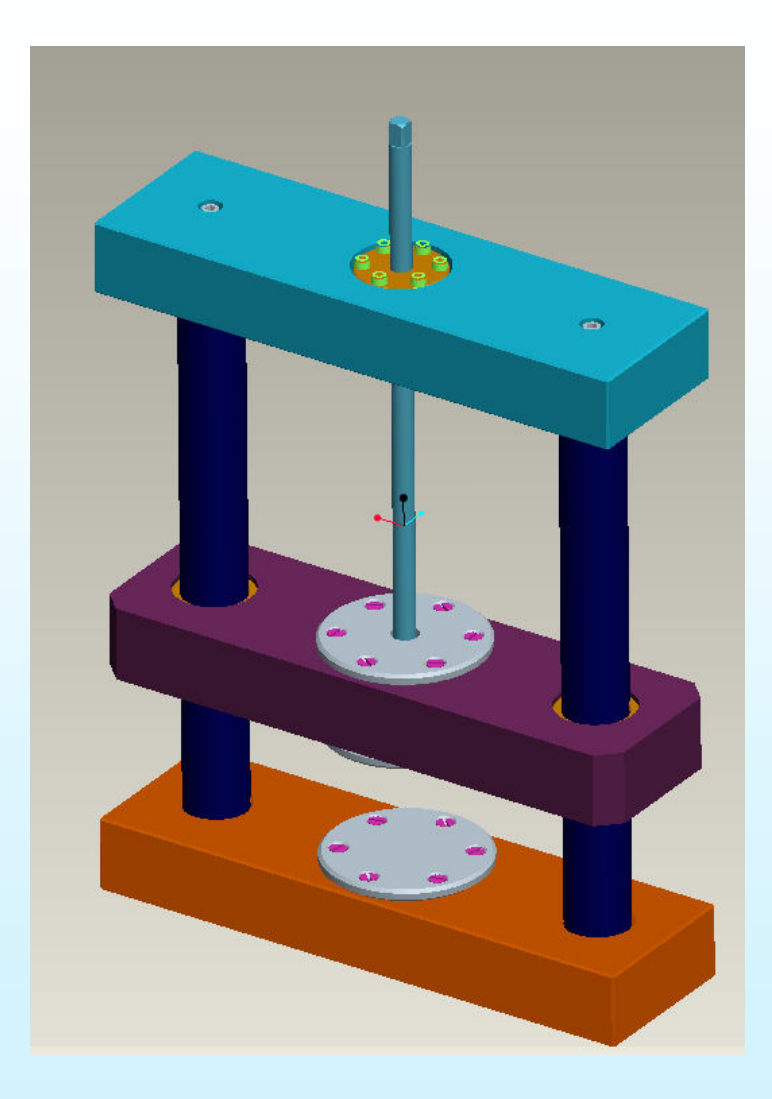

#### **Inventor 11**

### **Pro/Engineer**

AIP PRIMECA Toulouse

- $\mathbb{R}^n$  Deux méthodes pour gérer la structure du produit dans le PLM.
	- La maquette numérique crée la structure produit par association automatique d'article.
		- Produits existants
		- Produits simples
	- La structure produit est créée avant la modélisation géométrique.
		- Produits complexes (Automobile, aéronautique)

### Intégration dans le PLM

 $\overline{\mathbb{R}}$  Soumission à partir de Pro/Engineer. Association automatique d'articles

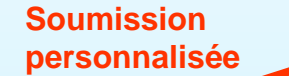

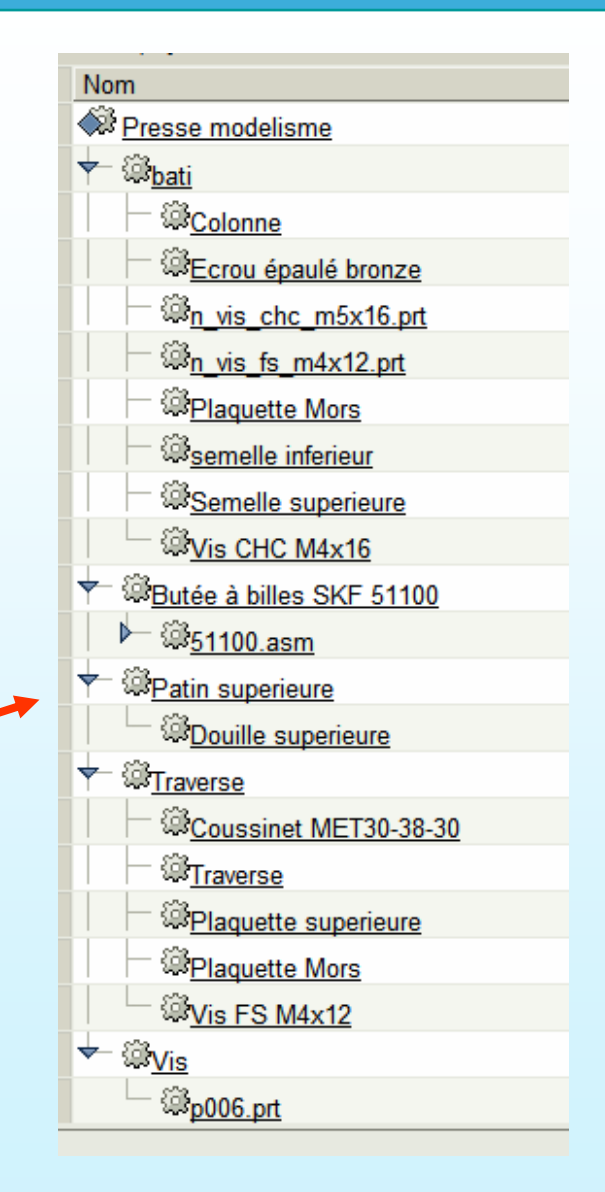

### Intégration dans le PLM

- Documents associées aux articles
	- Notice de calcul
		- Effort de flambage de la vis
		- Revue de projet (Productview)
			- *Mesure de la hauteur sous presse.*
	- **Documents fournisseurs** (PDF) pour les pièces fournisseurs
	- Un plan d'ensemble

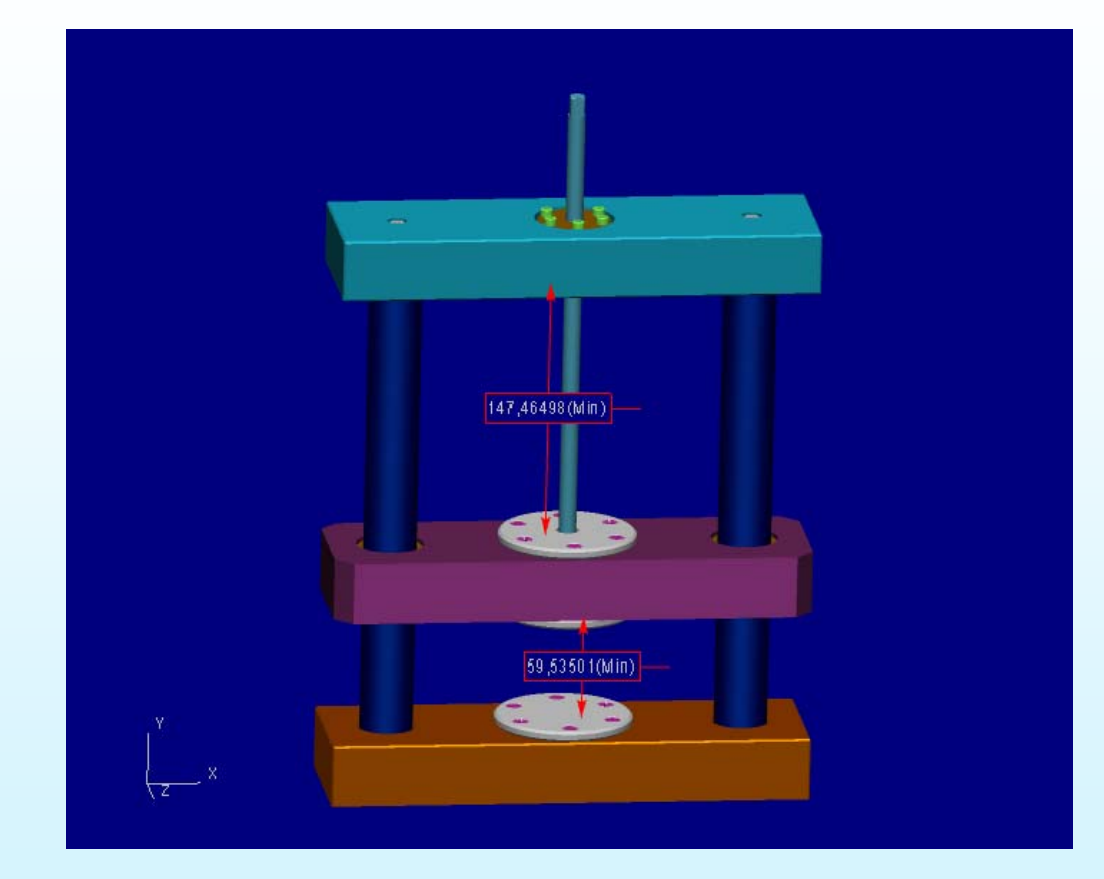

- **Les étudiants vont trop rapidement dans la** CAO.
- En cadrant bien le travail, on améliore la rigueur des étudiants.
- $\blacksquare$  La manipulation d'un tableur est mieux maitrisée que le PLM.
- Uniquement Projectlink a été abordé dans Windchill.

#### **Perspectives**

- $\Box$  Automatiser la gestion de la feuille du tableur (VBA)
	- Nommage automatique des fichiers ensembles, sous-ensembles et pièces
	- Création automatique des sous ensembles.
- $\mathcal{L}_{\mathcal{A}}$  Gestion de configuration
	- Changer les données d'entrée du cahier des charges
		- Effort
		- Course
- $\mathcal{L}_{\mathcal{A}}$ Utilisation pédagogique du module PDMLink

## **Merci pour votre attention**